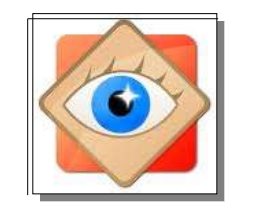

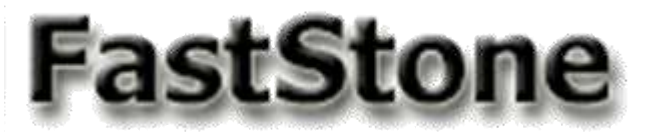

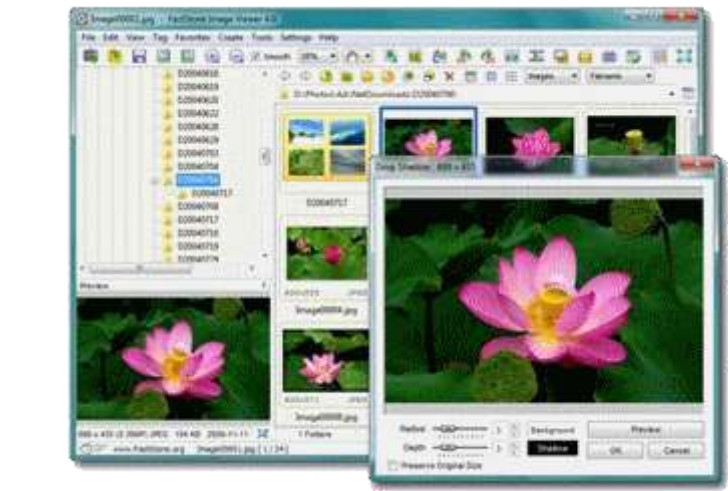

# **Programmes externes dans FastStone**

**FastStone offre la possibilité de créer des liens et raccourcis destinés à faciliter les opérations répétitives**

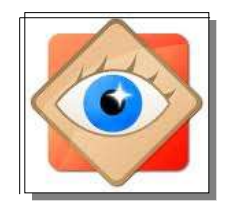

#### **PRINCIPE**

**Après enregistrement du lien dans FastStone,**

**il est possible, en cours de travaux avec FastStone, de traiter une image sélectionnée avec un programme externe installé dans l'ordinateur (ex Picasa, PhotoFiltre, etc…)**

**A la fin de ce traitement, la fermeture du programme externe permet de revenir à FastStone et poursuivre ses travaux**

*Les pages suivantes illustrent l'utilisation d'un programme externe depuis FastStone*

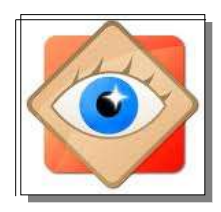

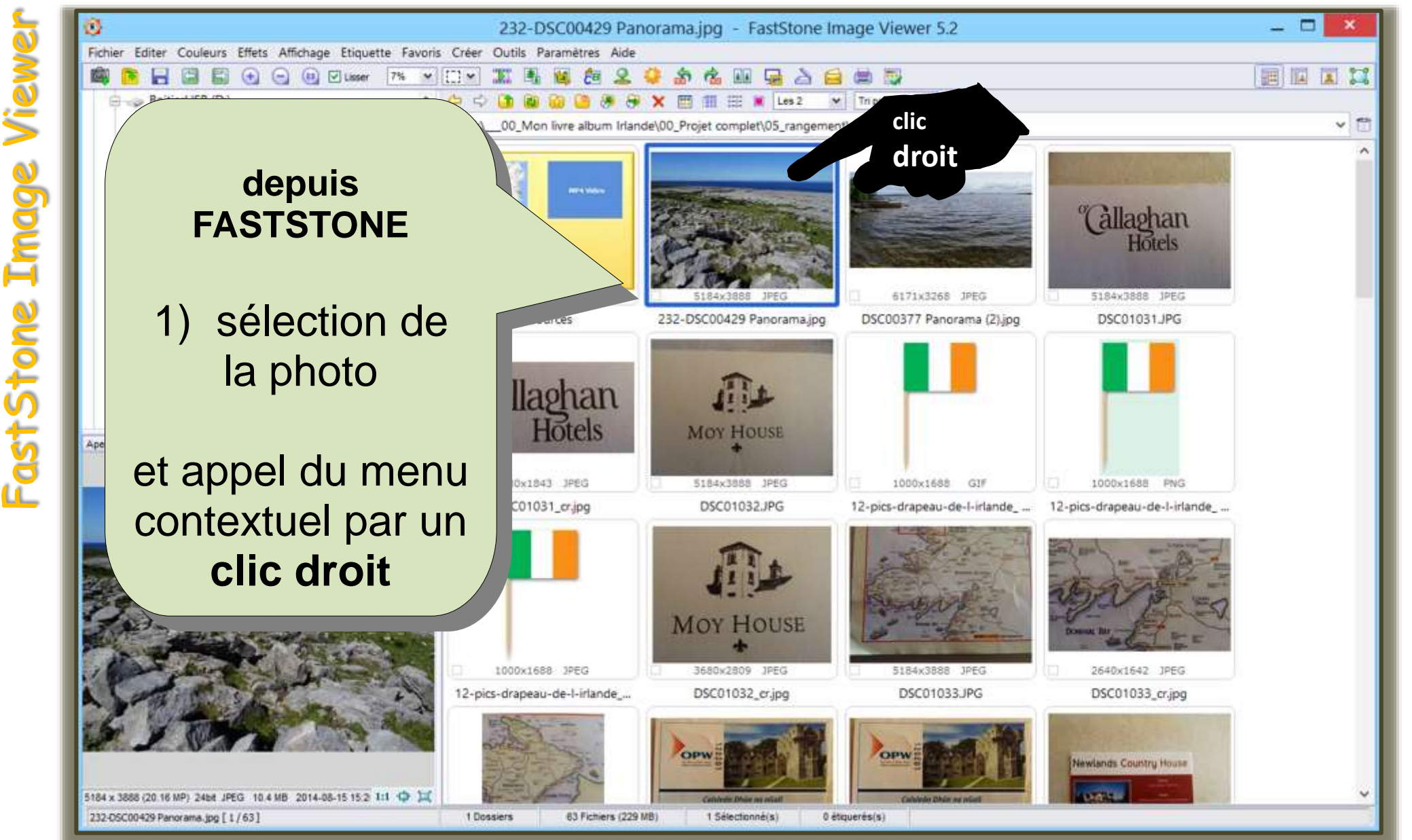

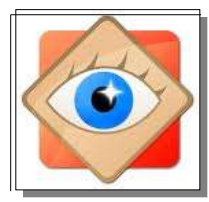

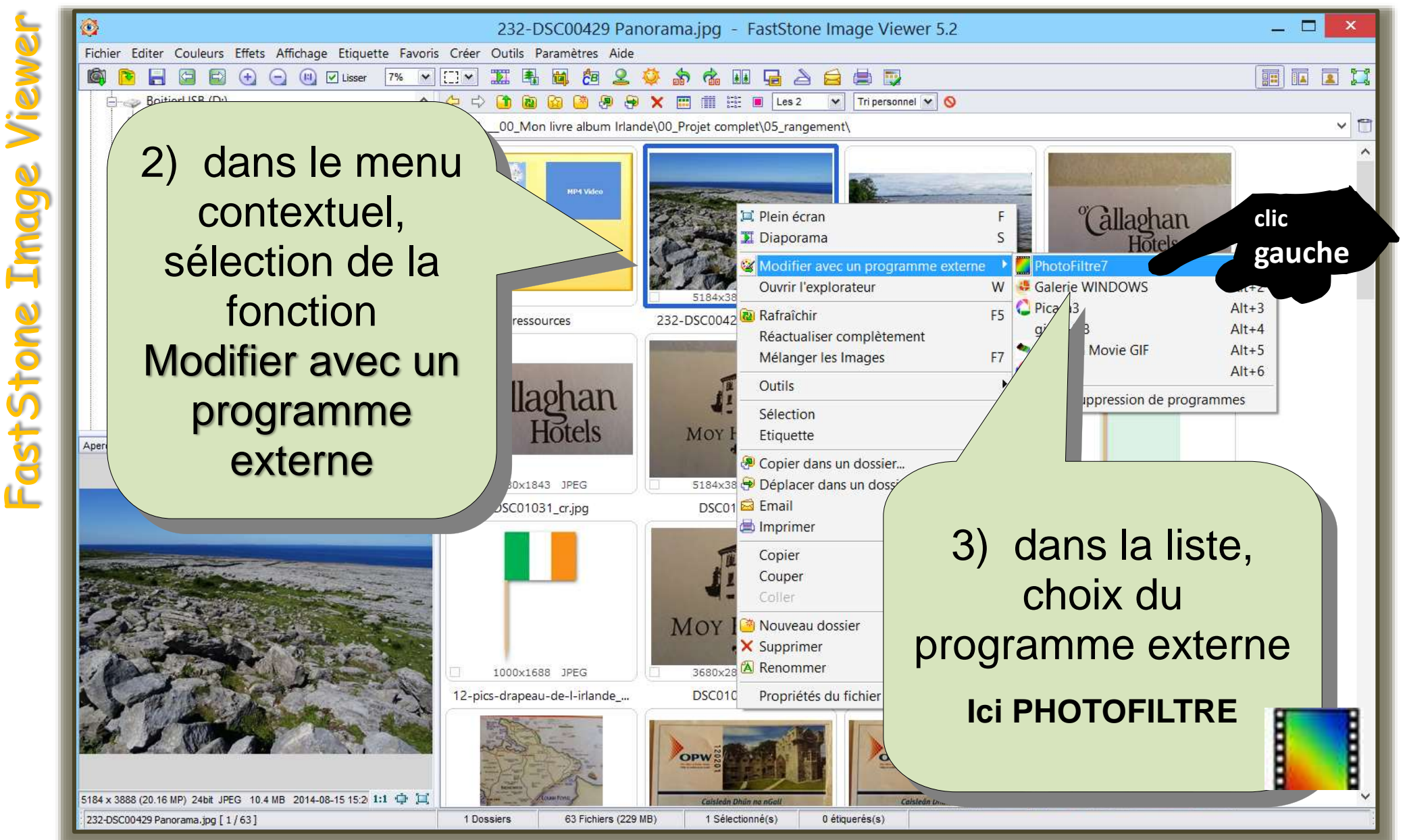

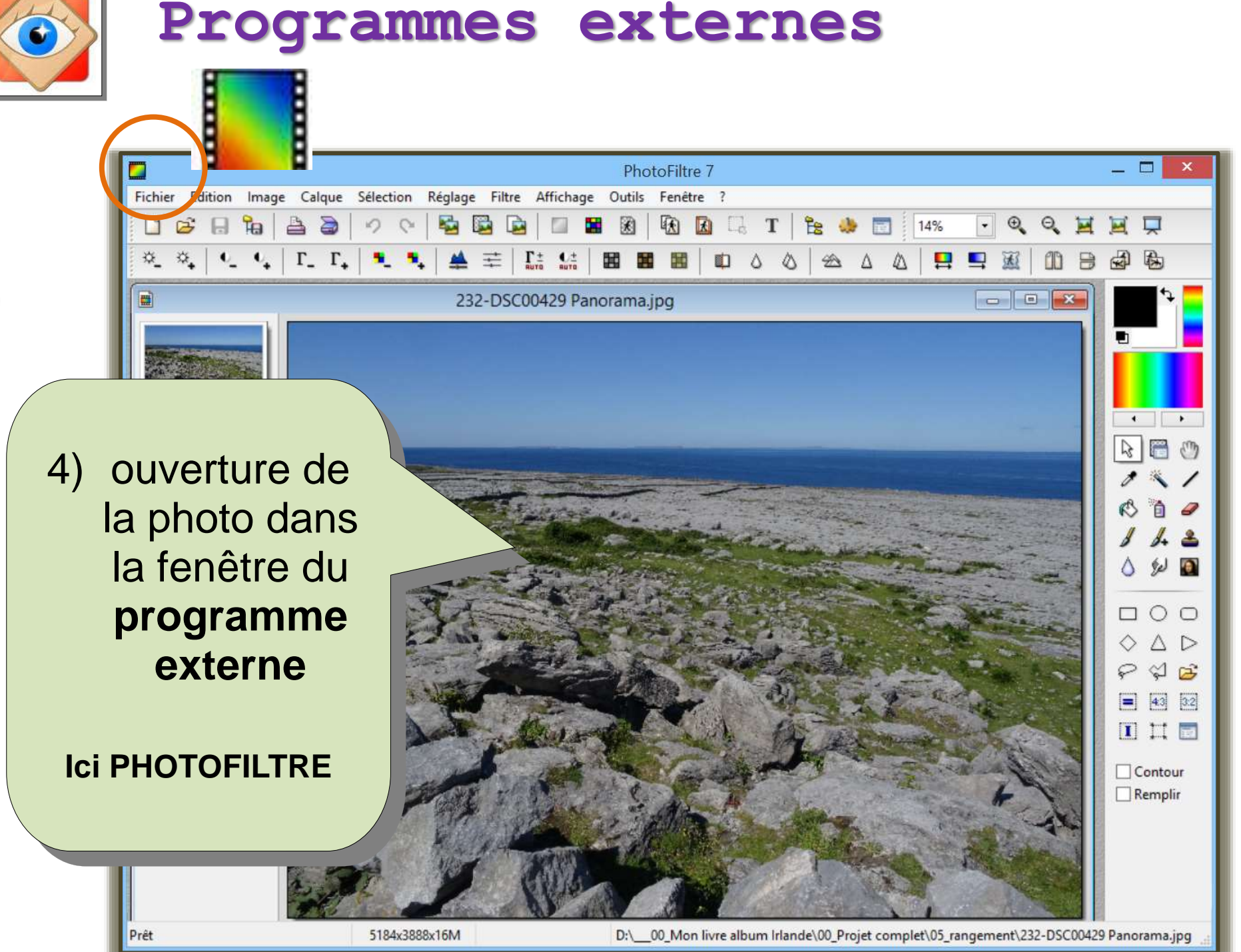

**5**

**Programmes externes** $\Box$  $\mathbf{x}$ PhotoFiltre 7 Edition Image Calque Sélection Réglage Filtre Affichage Outils Fenêtre ? Fichie e H a  $\triangle$ a 凤 效  $\Gamma$ g 區 Q 冠 232-DSC00429 Panorama.jpg  $\blacksquare$  $Enn$  $\mathbb{Z}$ 5) après le traitement  $\Box$   $\Box$ (*ici recadrage*) le  $\triangle$   $\triangleright$ ◇  $\Diamond$  $\mathbb{R}^2$ programme externe  $43 \quad 32$ 6 est fermé avec  $\Box$  $\Box$  $\Box$ Contour enregistrement de  $\Box$  Remplir la photo modifiée Prêt 2746x3078x16M D:\ 00 Mon livre album Irlande\00\_Projet complet\05\_rangement\232-DSC00429 Panorama.jpg

FastStone Image Viewer astStone

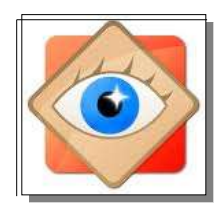

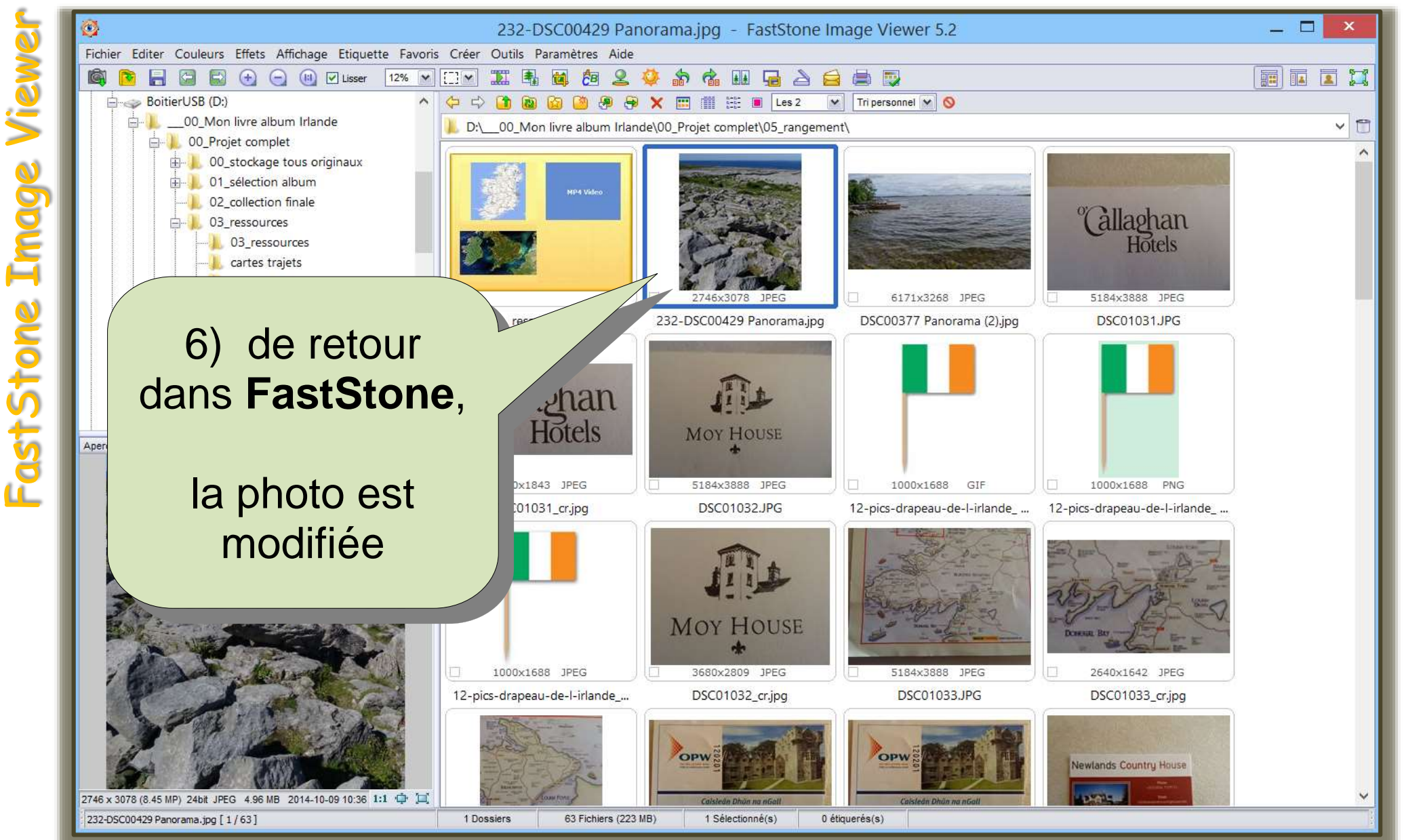

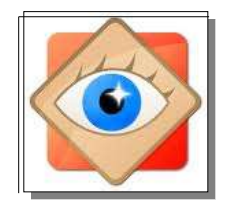

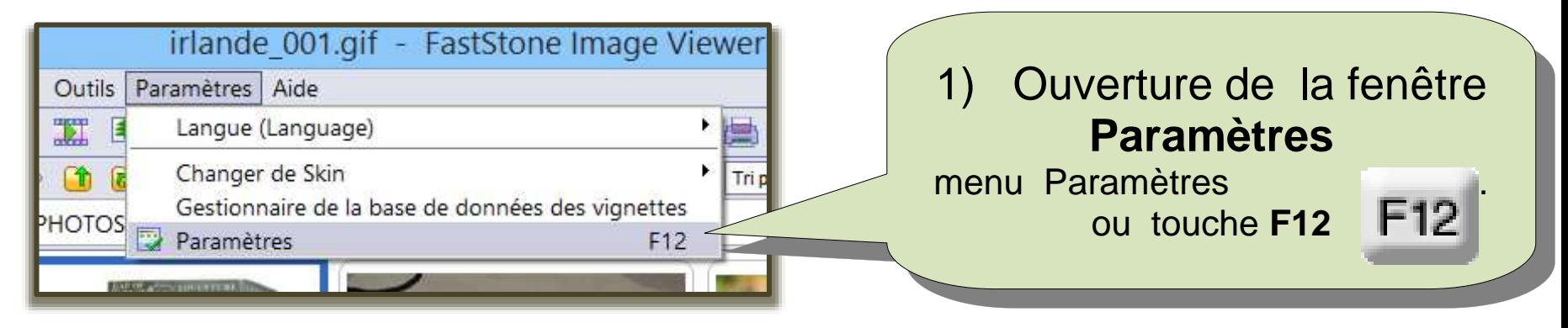

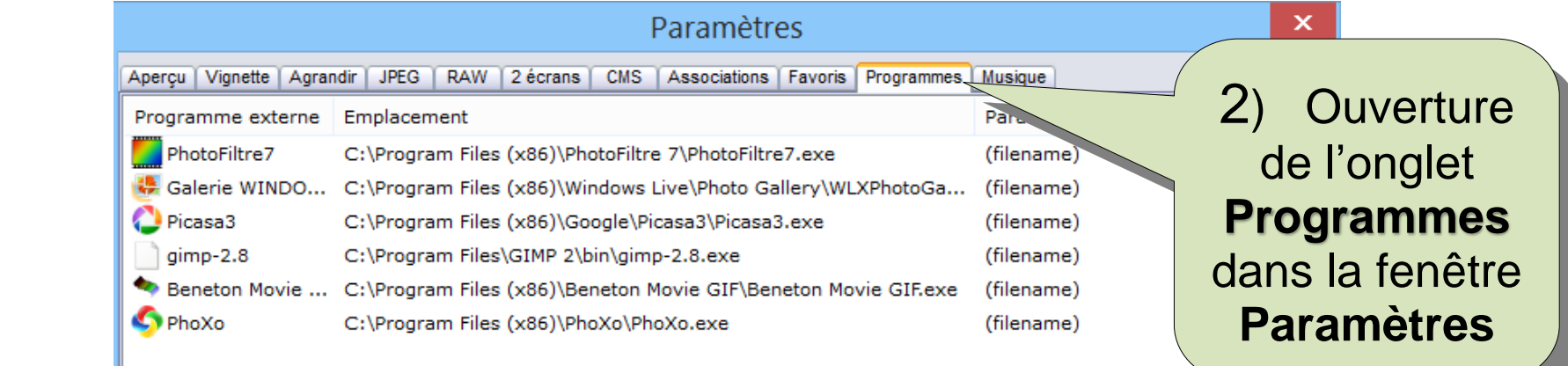

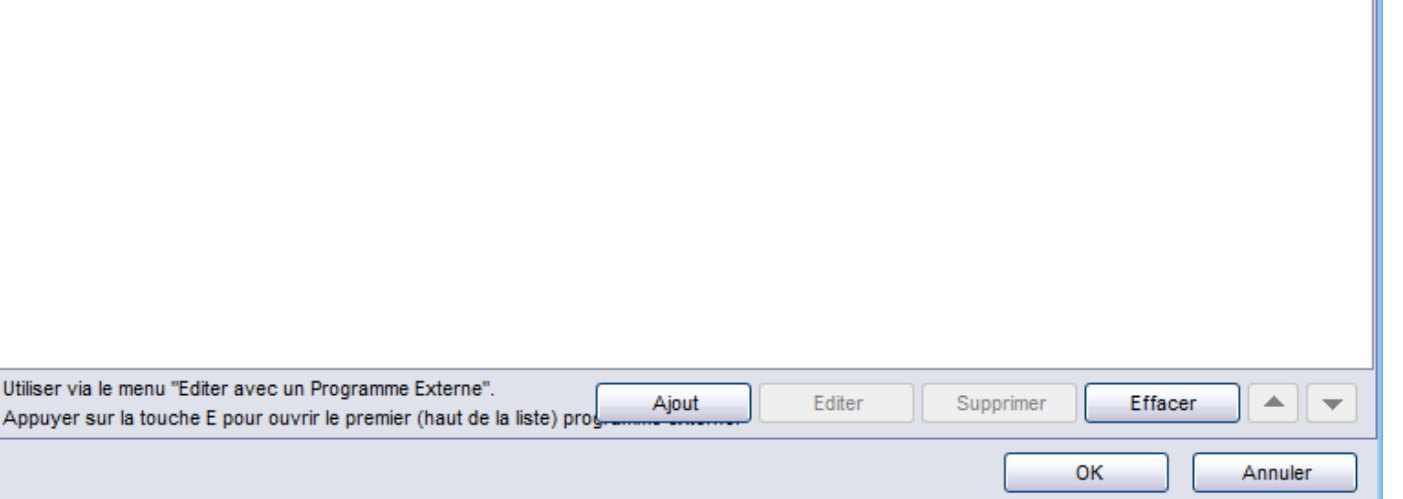

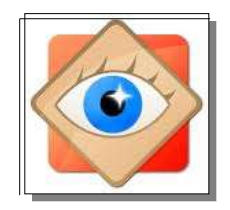

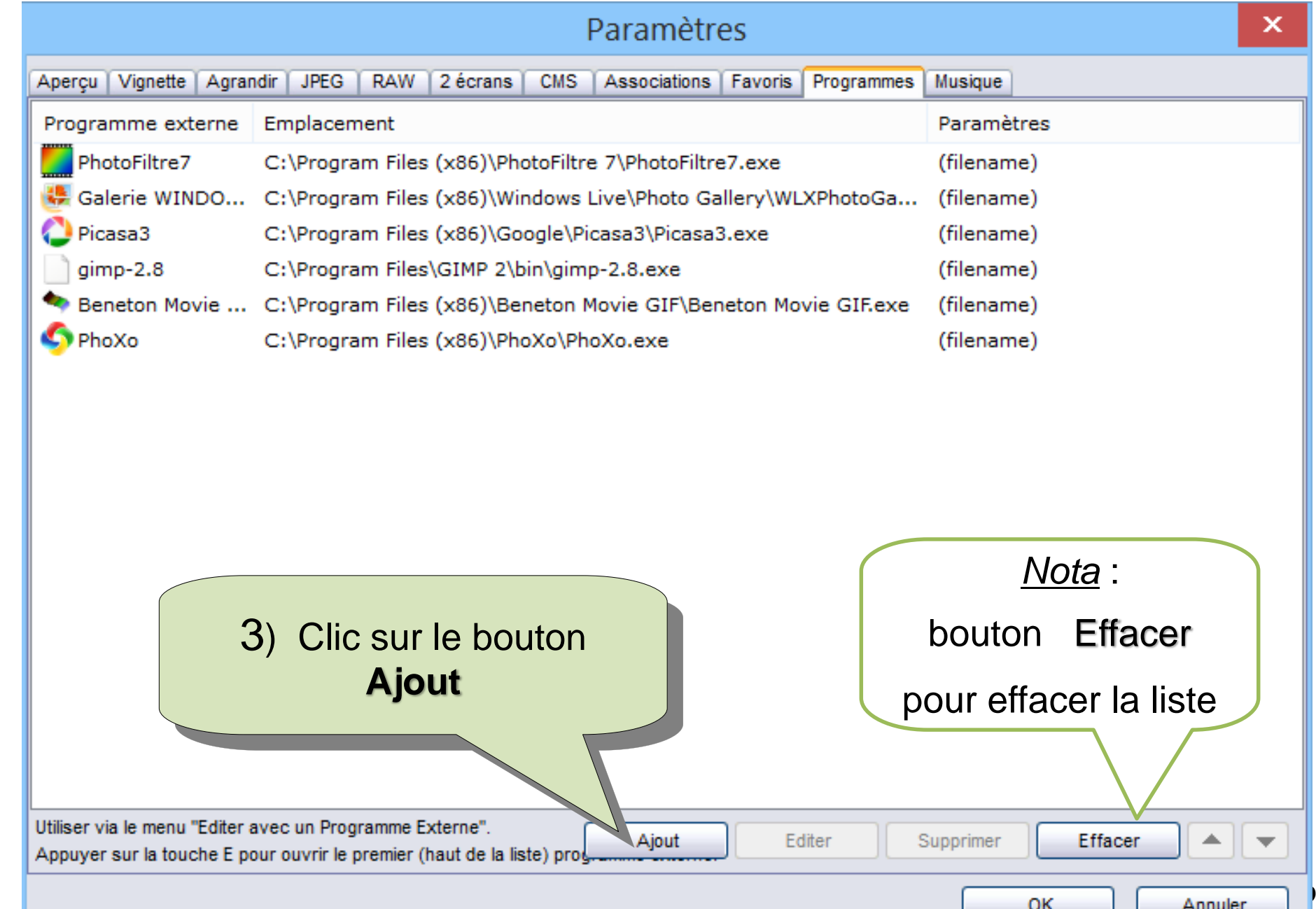

OK

Annuler

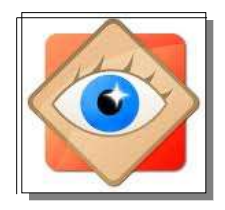

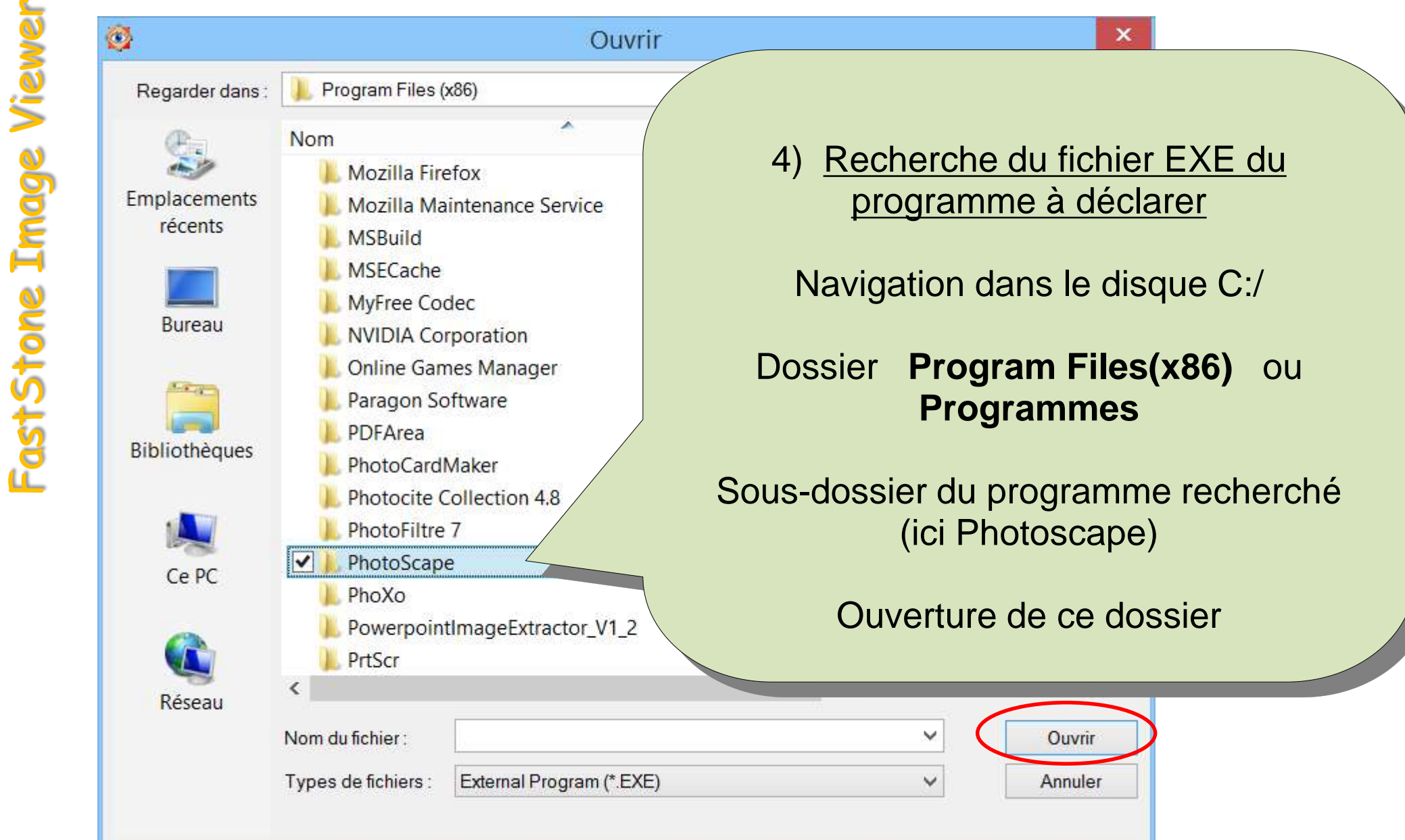

J.

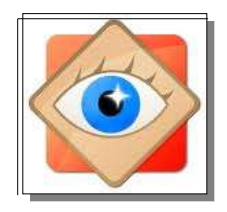

FastStone Image

## Déclaration d'un programme externe

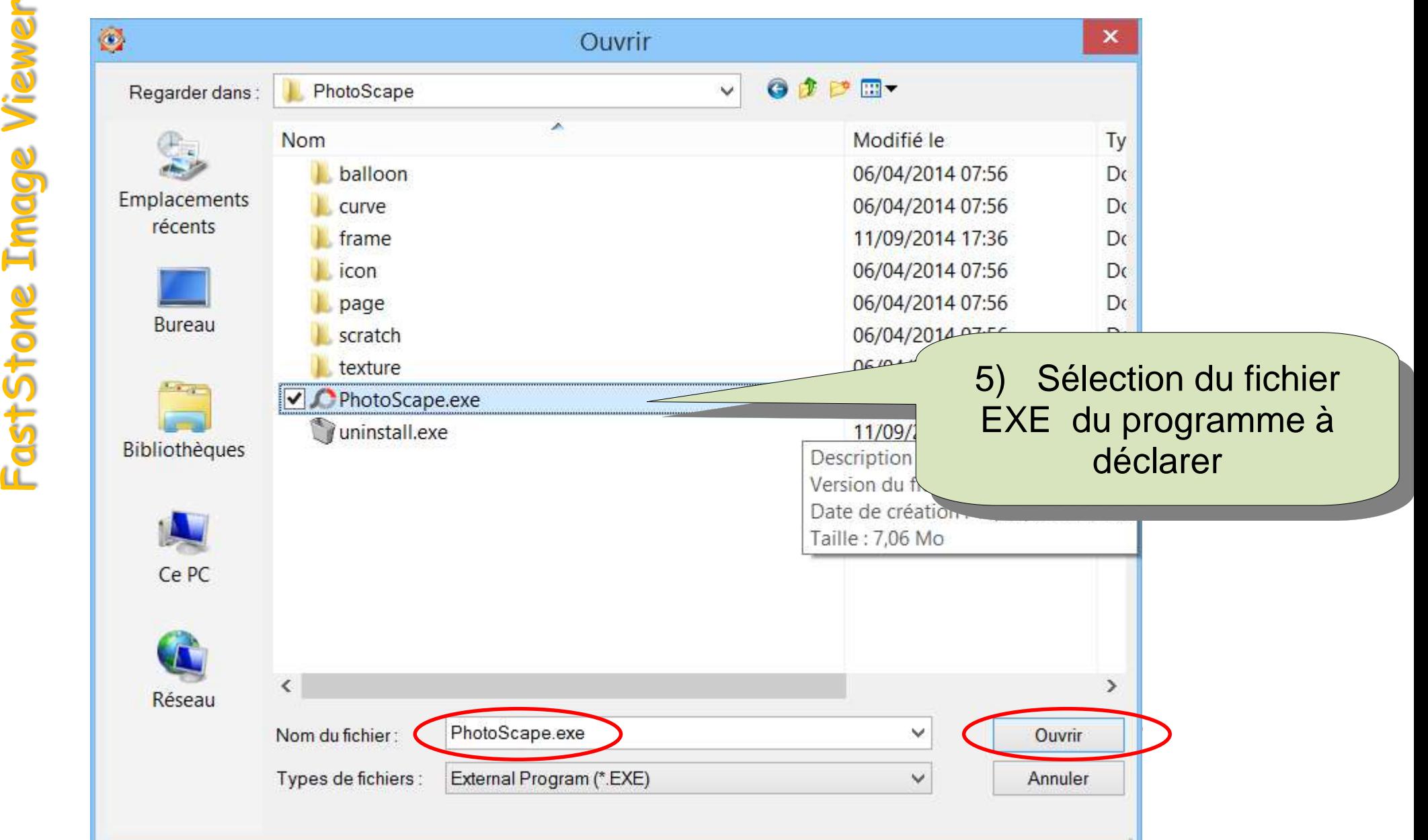

**11**

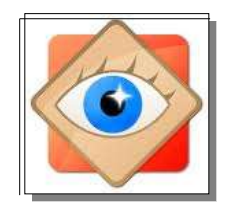

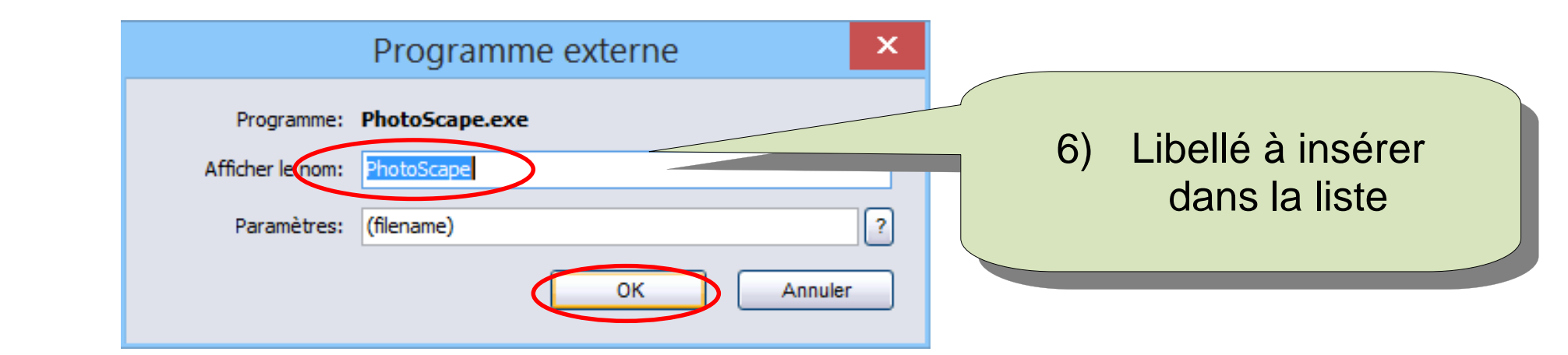

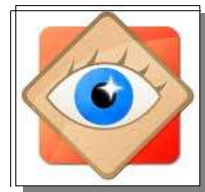

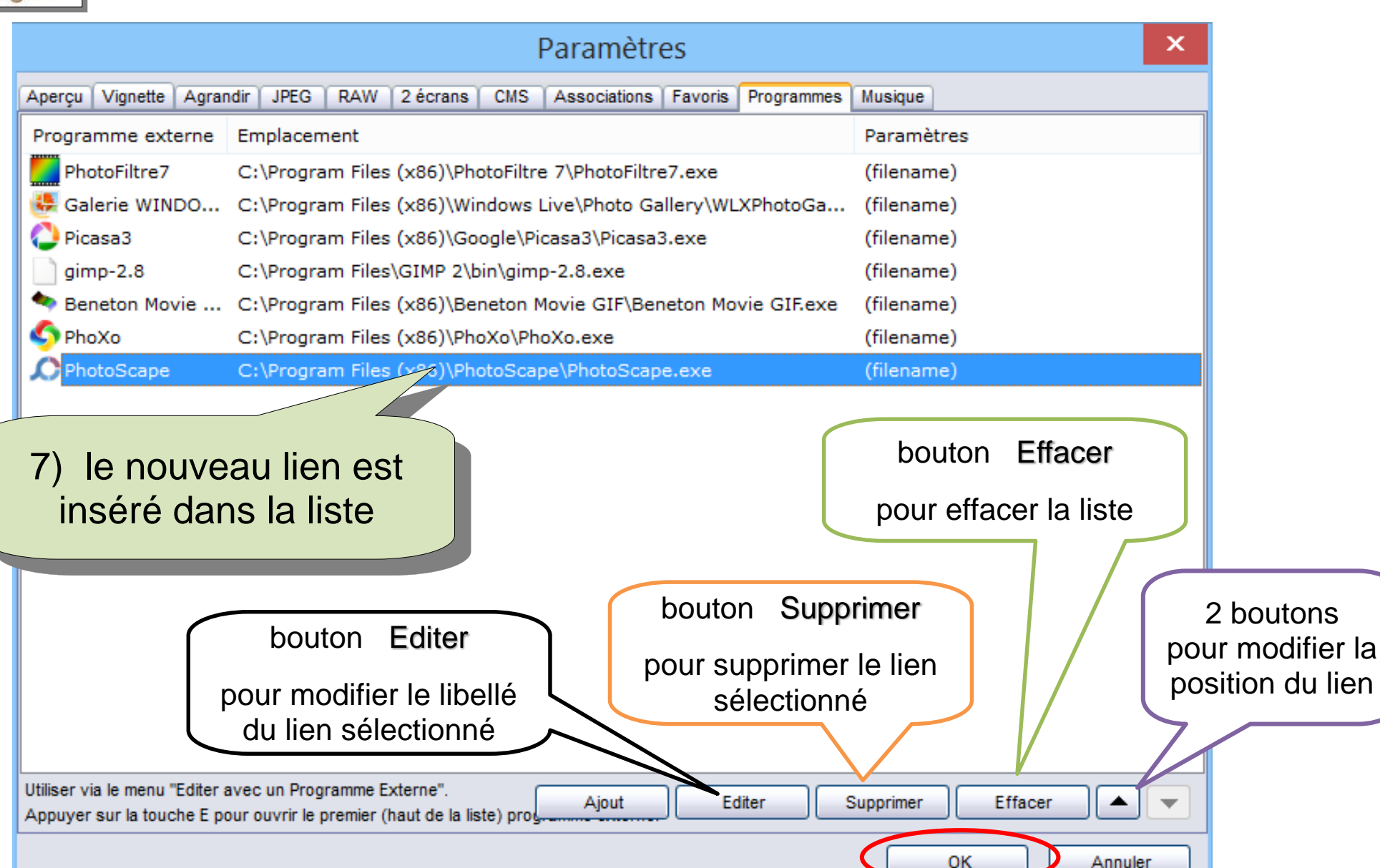

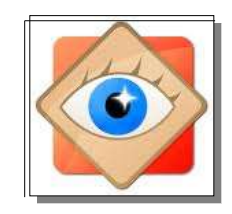

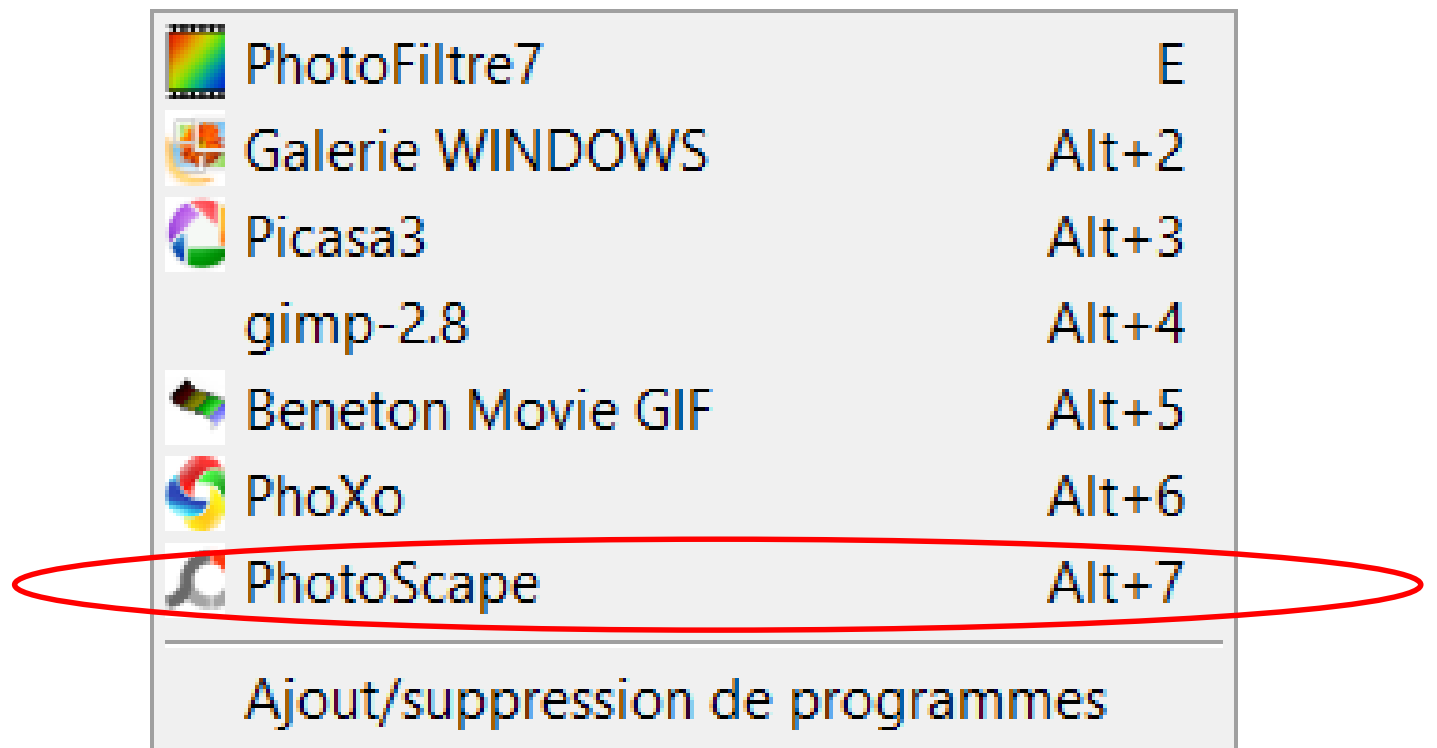

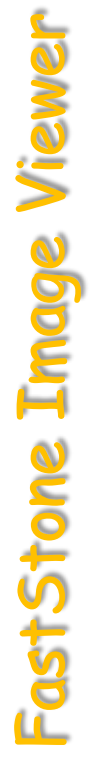

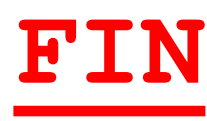